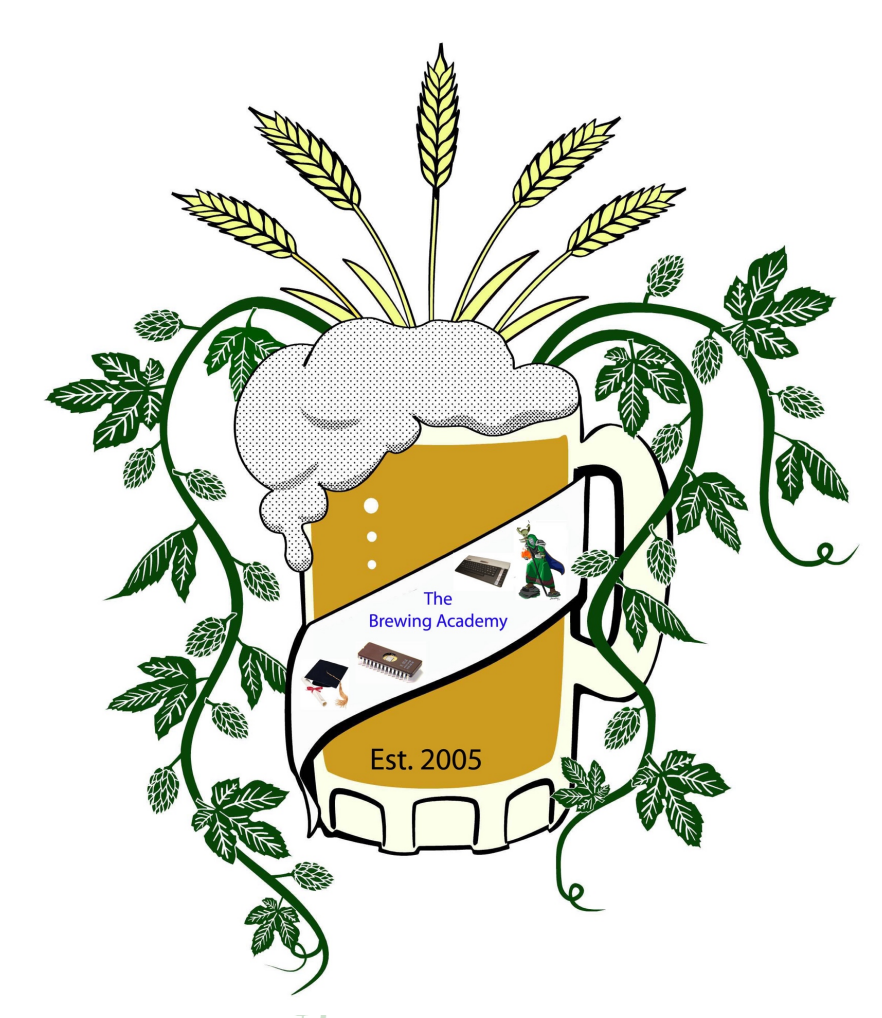

© & ™ 2019 The Brewing Academy

# The Brewing Academy

Presents

ElectroTrains

## Ultimate Atari Cartridge

Revision date: 21 Apr 2020

*Basic Usage*

The Label side/SD card slot side should be facing upward (or forwards) in the computer, with the chip side downwards (or backwards).

Insert an SD card (either full size, or MicroSD in an adapter) into the slot. The card does not require any special preparation, since the Ultimate cartridge can read FAT (including FAT32) file systems. Long file names are supported.

When the Atari is powered on, a list of any ROM & CAR files and directories on the SD card should be shown on the Atari's screen. Keyboard commands are shown at the bottom of the screen. This version of the firmware also supports XEX files.

It is best to organize your files in directories since the cartridge will load and sort the files in the directory before display. If you have to many files in any one directory, this may cause a noticeable pause before display. Also, only the first 20 files are displayed (A through T).

### **List Navigation**

Whether you choose to organize your files in folder/subdirectories or just pile them all in the root directory, you can navigate through the files in a variety of methods.

*Joystick*: Up moves you up the list and down, obviously, goes down the list. Fire starts the file/changes to the highlighted subdirectory.

*Keyboard*: Any associated letter will start the corresponding file/change to the directory. Up arrow will move up the list. Down arrow will move down the list. Once you have reached the bottom/top of the screen, it will scroll to the next page (if one exists). Left arrow will move to the prior directory, if applicable. Control+Up [or Down] Arrow will move up/down to the next page (if applicable). Shift+Control+Up [or Down] Arrow willmove you to the Start/End of the entire list of files.

You can disable the cartridge (using the X key) if you want to boot normally (e.g. to disk) and leave the cartridge plugged in (to avoid wear and tear).

# *SD Cards*

Higher speed SD cards are recommended. SDHC (High capacity) cards are supported. On a high-speed card, a 1 megabyte ROM file (e.g. AtariMax) takes about 3 seconds to be loaded into the cartridge when selected. Slower cards may take longer.

#### *Status LED*

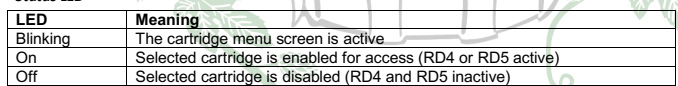

#### *Reset Button*

Press the reset button (next to the SD card slot) to reset the cartridge firmware. This will generally cause the Atari to crash, and the reset button on the Atari can then be pressed to return to the cartridge menu.

*Supported Cartridge Types (CAR files)*

**Description CAR Type(s)**

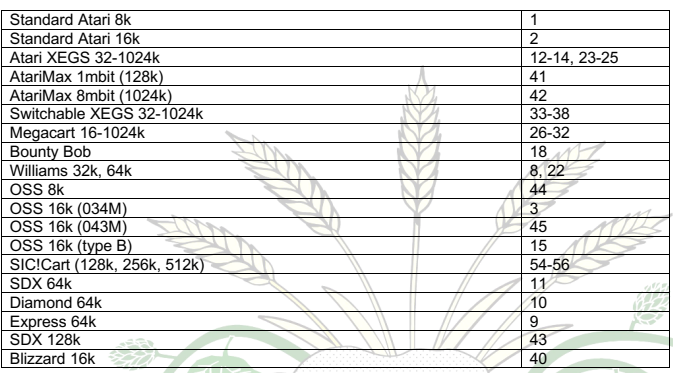

# *Converting to CAR format*

Utilities are available to convert ROM/BIN files into the CAR file format. The ROM2CAR utility available at http://www.thebrewingacademy.net/ROM2CAR.htm provides an easy drag and drop interface to do this.

With the most common 8k and 16k Atari ROMs, there is no need to convert these first to CAR format since these cartridge types will simply be assumed from the size of the ROM file (see below).

#### *ROM Files*

Plain ROM files are supported, but since these files are raw cartridge dumps, the Ultimate Cart will decide what type of cartridge they come from based on the file size only. The table below shows what types will be used. **START OF STREET SPA TAN** 

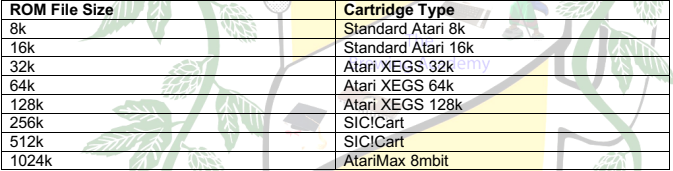

## *XEX Files*

The latest version of the firmware adds a new menu, with joystick control. It also supports loading XEX files (in addition to cartridge files).

Note that the XEX loader is copied to location \$700 in the Atari's RAM. This should be compatible with most software in XEX form.

### *Alternative Menu*

If a file named \_BOOT.ROM (8k) is present in the root directory of the SD card, the cartridge will attempt to overwrite the in-built boot ROM with this file before the Atari starts accessing the ROM. This allows the menu to be replaced with an alternative version, but successful operation may require a fast SD card. Delete the file to revert to the built-in menu.

Source code for the built-in menu is available on the project website.

Note that setting the hidden or system flag on \_BOOT.ROM (using a PC) will prevent this file being displayed on the menu.

# *Upgrading the Firmware*

Should new firmware be available, a USB Blaster (or clone) can be used to upgrade your cartridge. A JTAG socket is present on the FPGA side of the board. Connect this to the USB Blaster and power the board. A POF file can then be programmed to the chip using the Altera Quartus Programmer (free download).

The board can be powered during the firmware update through the cartridge slot of the Atari. Alternatively, you may install a two-pin header in the space provided on the board. This has not been installed to prevent accidental shorting.

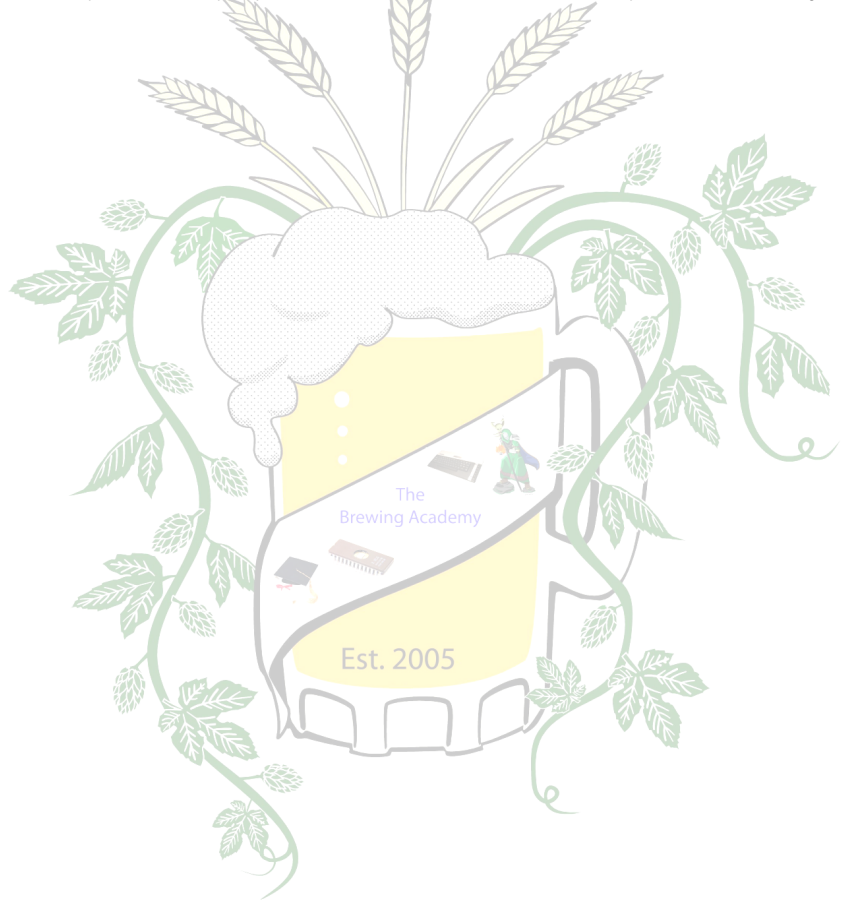